## COS 217: Introduction to Program

## Assignment 5: Assembly L Programming, Testing, and

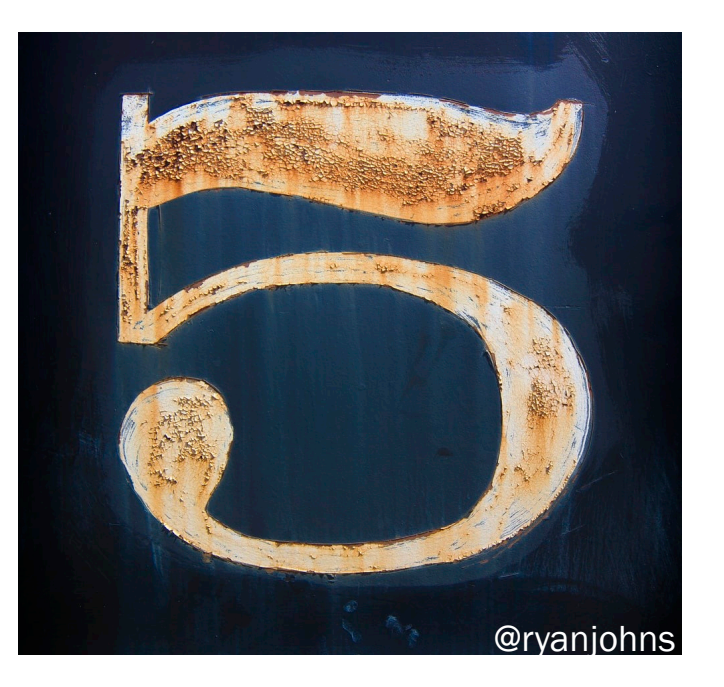

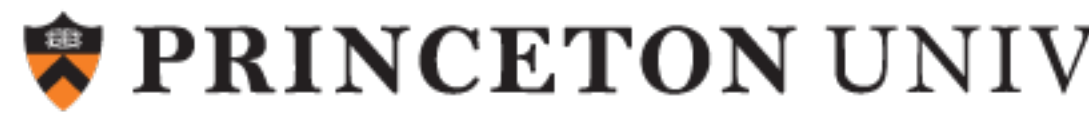

#### Assignment 5 Goals

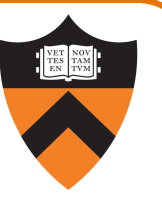

Apply your knowledge of AARCH64 assembly language!

- 1. Emulate the compiler: translate C to assembly language
- 2. Beat the compiler: re-implement one critical function to run as quickly as possible

Also, practice testing and debugging!

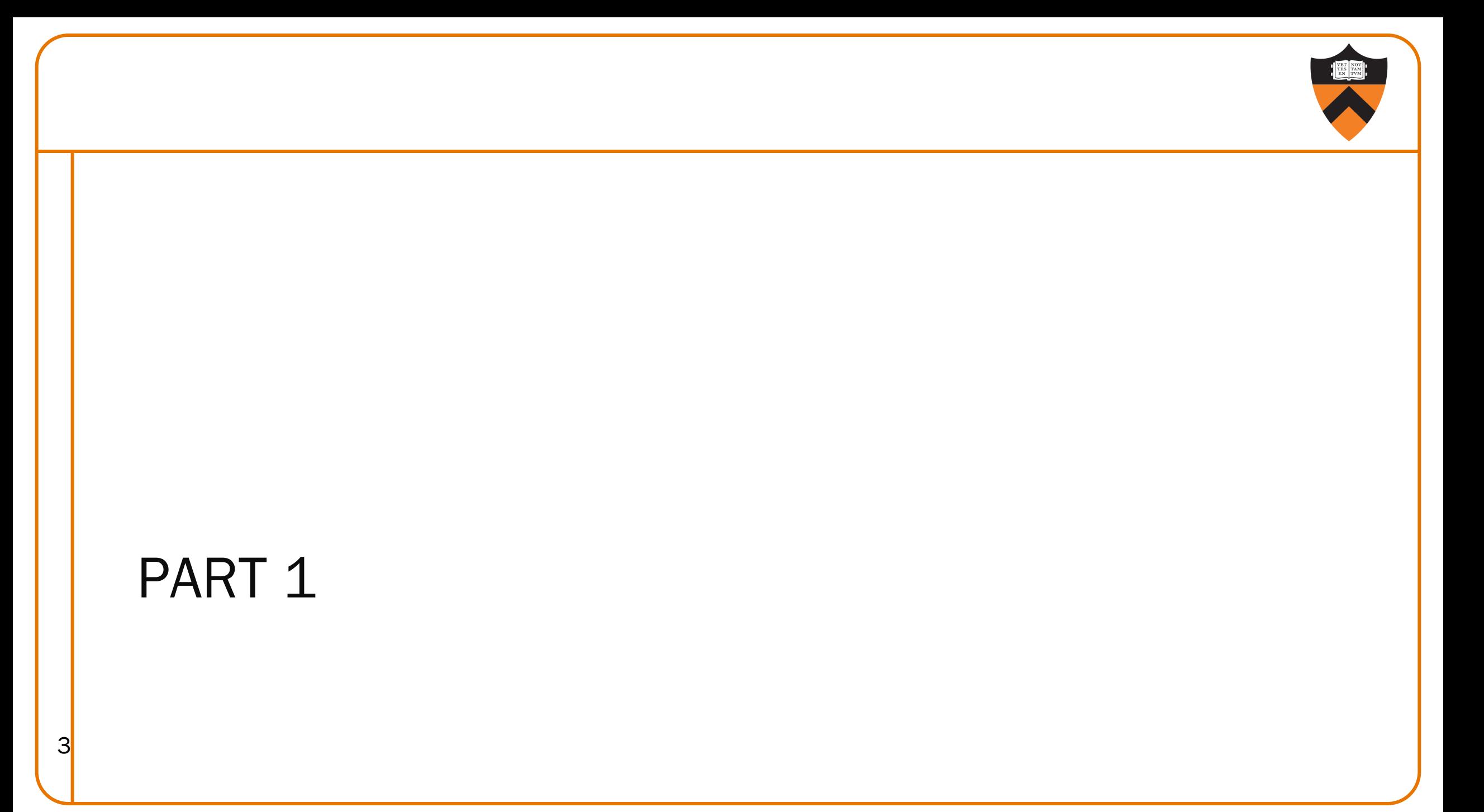

#### The wc command

Consider a file named proverb containing the following

 $Learning_s$ is<sub>s</sub>a<sub>n</sub>

 $t$ reasure<sub>s</sub>which<sub>n</sub>

 $accompanies<sub>s</sub>its<sub>n</sub>$ 

 $owner<sub>s</sub>everywhere<sub>n</sub>$ 

 $-\frac{1}{s}$ Chinese<sub>s</sub>proverb<sub>n</sub>

Then running wc < proverb prints the number of lines, words, and characters:

5 12 82

#### Our implementation: mywc.c

```
while ((iChar = getchar()) := E0F) {
   lCharCount++;
   if (isspace(iChar)) {
      if (iInWord) {
         lWordCount++;
         iInWord = FALSE;}
   } else {
      if (! iInWord)
         iInWord = TRUE;}
   if (iChar == '\n\in)
      lLineCount++;
}
if (iInWord)
   lWordCount++;
printf("%7ld %7ld %7ld\n", lLineCount, lWordCount, lCharCount);
```
5

#### Part 1a Task

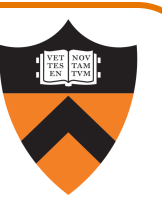

#### Translate mywc.c into mywc.s

- Generate flattened C code (using conventions seen in lecture)
- Use the flattened C as comments in mywc.s
- Use exactly the same algorithm/logic/memory interaction: don't simplify or optimize
	- Use the same 5 static variables
	- Still call getchar, isspace, and printf
- Don't use the output from gcc217 (it's convoluted and it's against the rules)
- Make the code readable, with liberal use of .equ

#### Part 1b Task

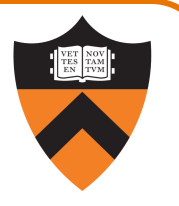

Compose data files (called mywc\*.txt) that perform the following (see lecture 9):

- boundary tests ("corner cases")
- statement tests (exercise every line of code)
- stress tests (but don't get too wild not too big, and only ASCII)

Explain how your tests match up with your code

Some hints:

- Pretend you're us: design test cases to expose what's wrong
- Write a program that uses rand () to generate random characters
- Programmatically generate boundary tests (which might be hard with an editor)
- Complete Part 1 before **Thanksgiving**

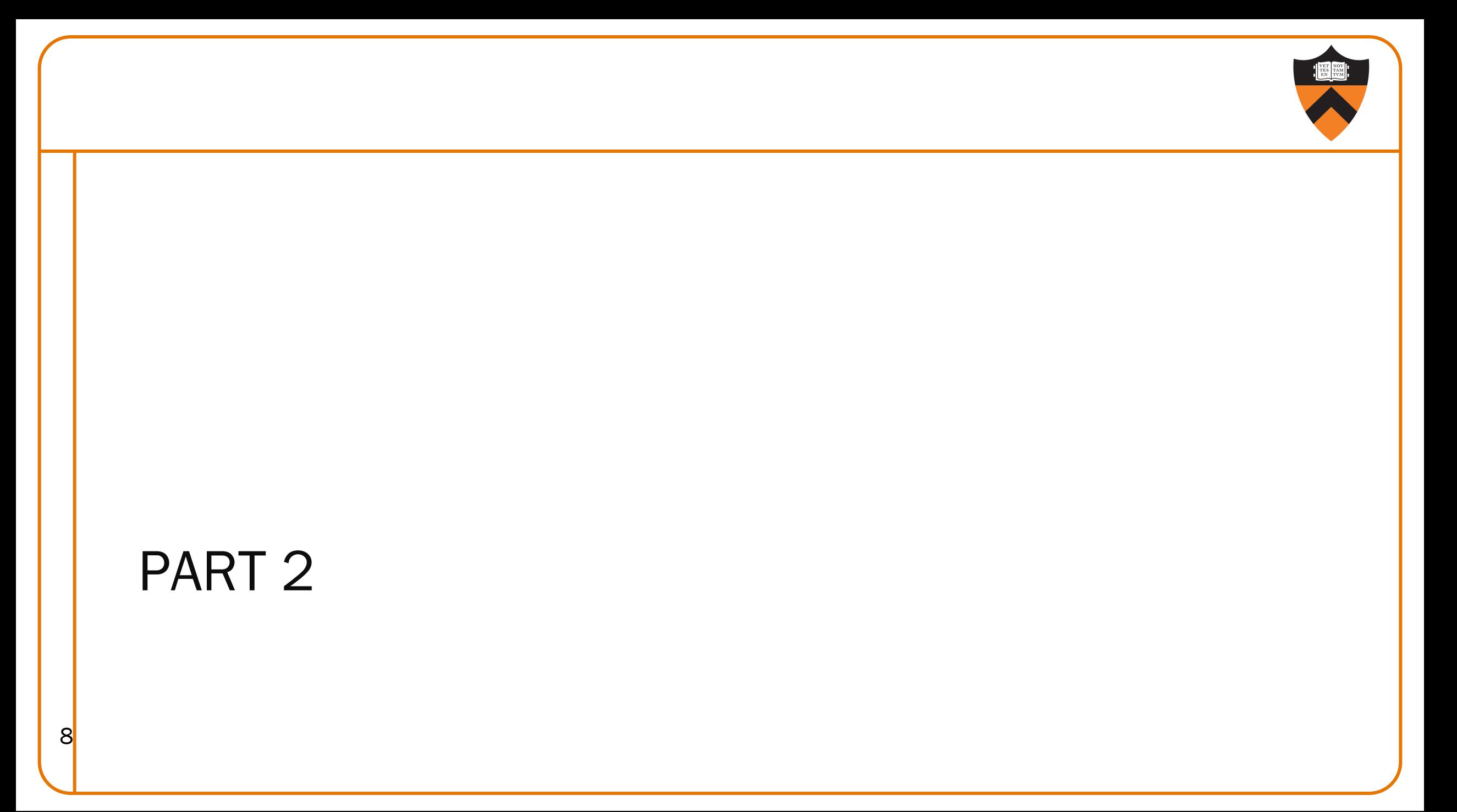

#### Bignum Motivation

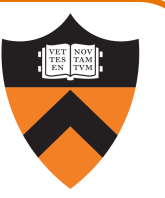

Secure communication is enabled by *cryptography*, which is based on the conjectured difficulty of solving certain problems involving big numbers.

Example: discrete logarithm

Let  $A = g^a \mod p$ It is believed to be Hard to find a given A, g, and p. (This might or might not change with quantum computers...)

#### Diffie-Hellman Key Exchange

Suppose that Alice creates a secret a and sends  $A = g<sup>a</sup>$  mod p to Bob.

Then Bob creates a secret b and sends  $B = g^b$  mod p to Alice.

Alice computes B<sup>a</sup> mod  $p = g^{ba} \mod p$ , and Bob computes A<sup>b</sup> mod  $p = g^{ab} \mod p$ 

- Alice and Bob now share the same secret number! (To be used e.g. as an encryption key.)
- Any eavesdropper knowing A, B, g, and p can't efficiently compute the secret.

But, to make trial-and-error attacks hard, these computations need numbers much bigger than 32 bits (int) or 64 bits (long).

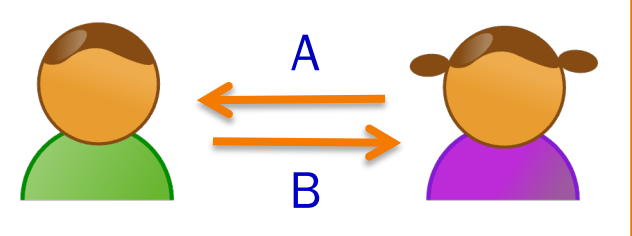

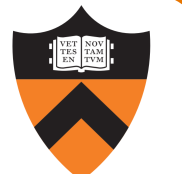

### Multiple Precision Arithmetic or "Bignum" Libraries

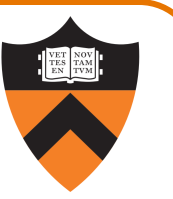

Emulate arithmetic on quantities bigger than a machine word

Do operations "by hand", except operating on bigger chunks than single digits

- In fact, each "digit" is a machine word 64 bits in our case
- When adding two "digits", they both range not from 0 to 9, but from 0 to 18 quintillion (-ish)

Example: the GMP library (gmplib.org)

Our simplified version: BigInt

- "Limited" to 32768 64-bit words
- No negative numbers

11

- Only implemented operation: +
- Can't quite do Diffie-Hellman key exchange, but our client computes reallyreallyreally large Fibonacci numbers (which grow exponentially)

#### BigInt Objects

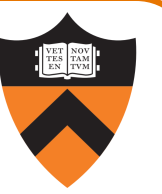

enum {MAX\_DIGITS = 32768};

struct BigInt

{

/\* The number of used digits in the BigInt object. The integer 0 has length 0. This field could be of type int, but then the compiler would place padding between this field and the next. \*/ long lLength;

/\* The digits comprising the BigInt object. aulDigits[0] stores the least significant digit. The unused digits are set to 0. \*/ unsigned long aulDigits[MAX\_DIGITS];

};

12<sup>typedef</sup> struct BigInt \*BigInt\_T;

#### BigInt Objects

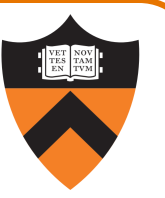

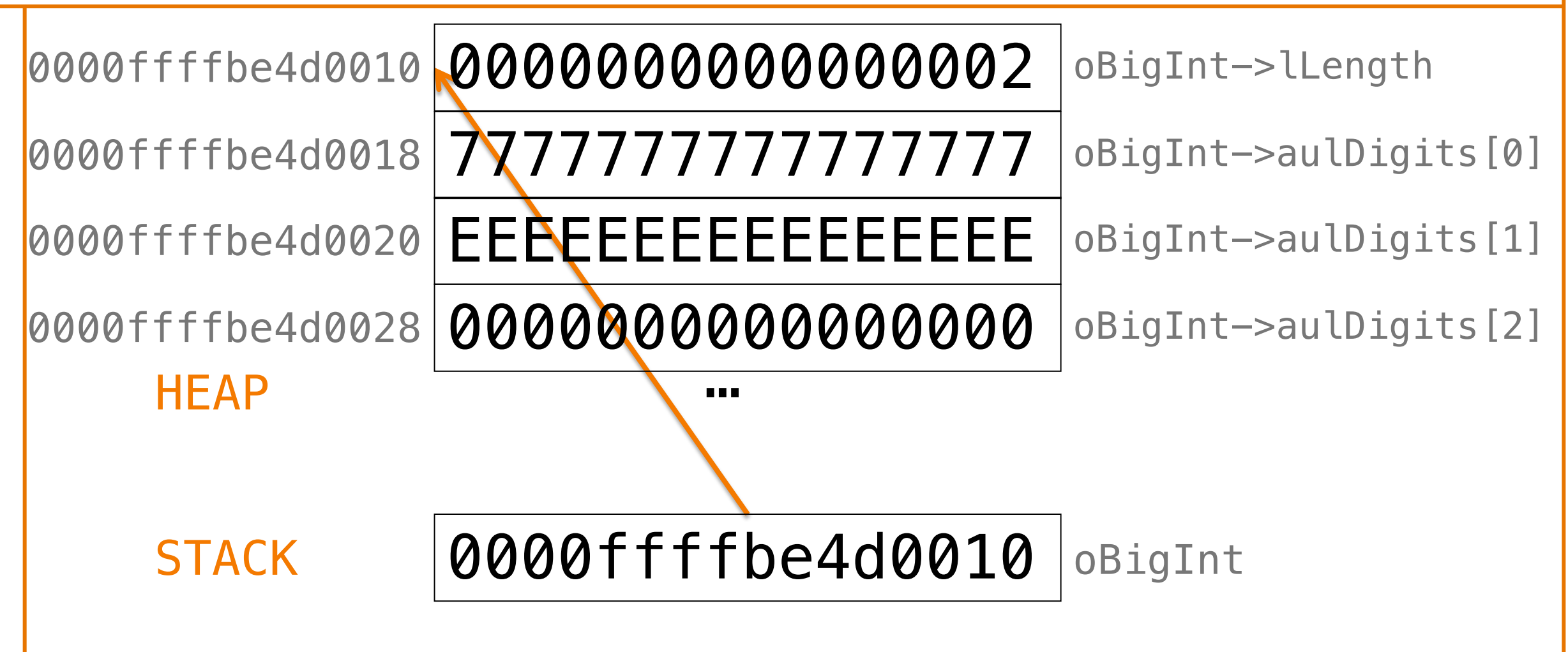

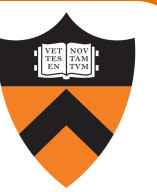

0x FFFFFFFFFFFFFFFF 2222222222222222 1111111111111111

14

+ 0x EEEEEEEEEEEEEEEE 7777777777777777

--------------------------------------------------

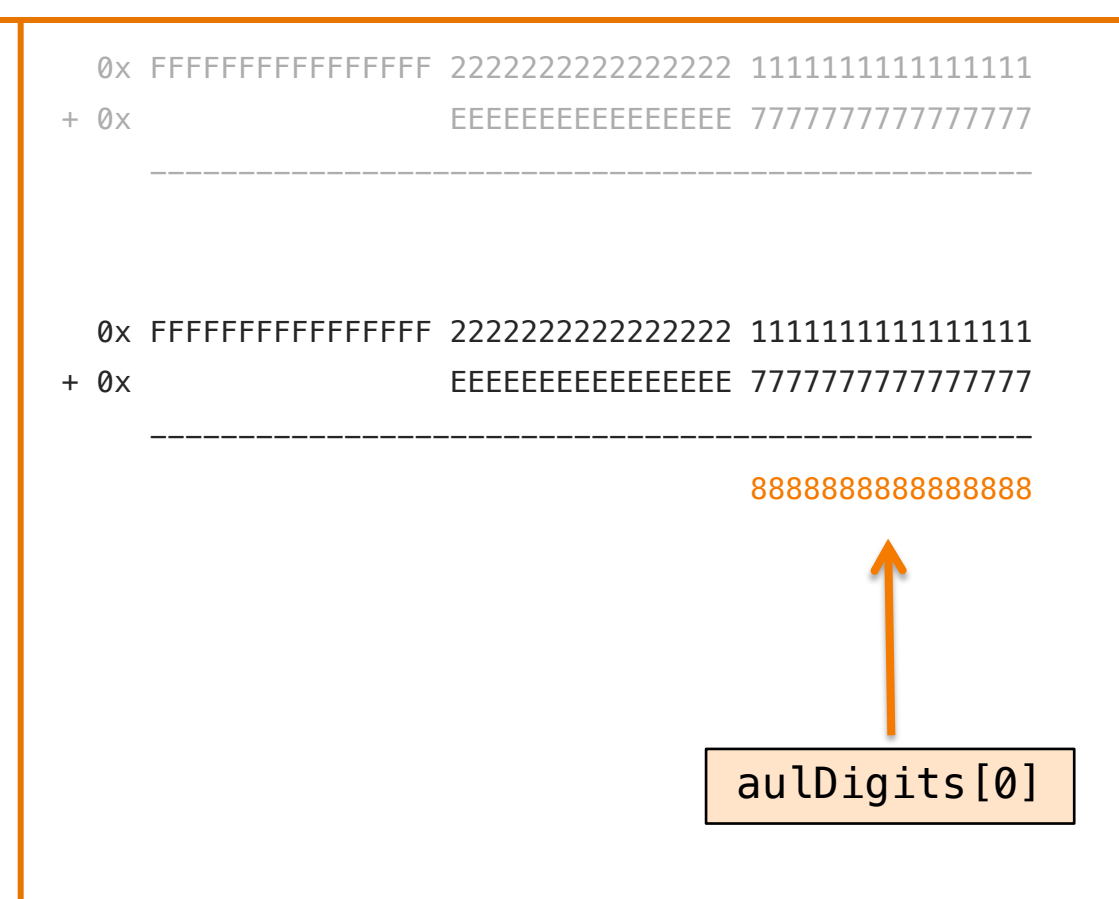

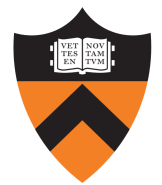

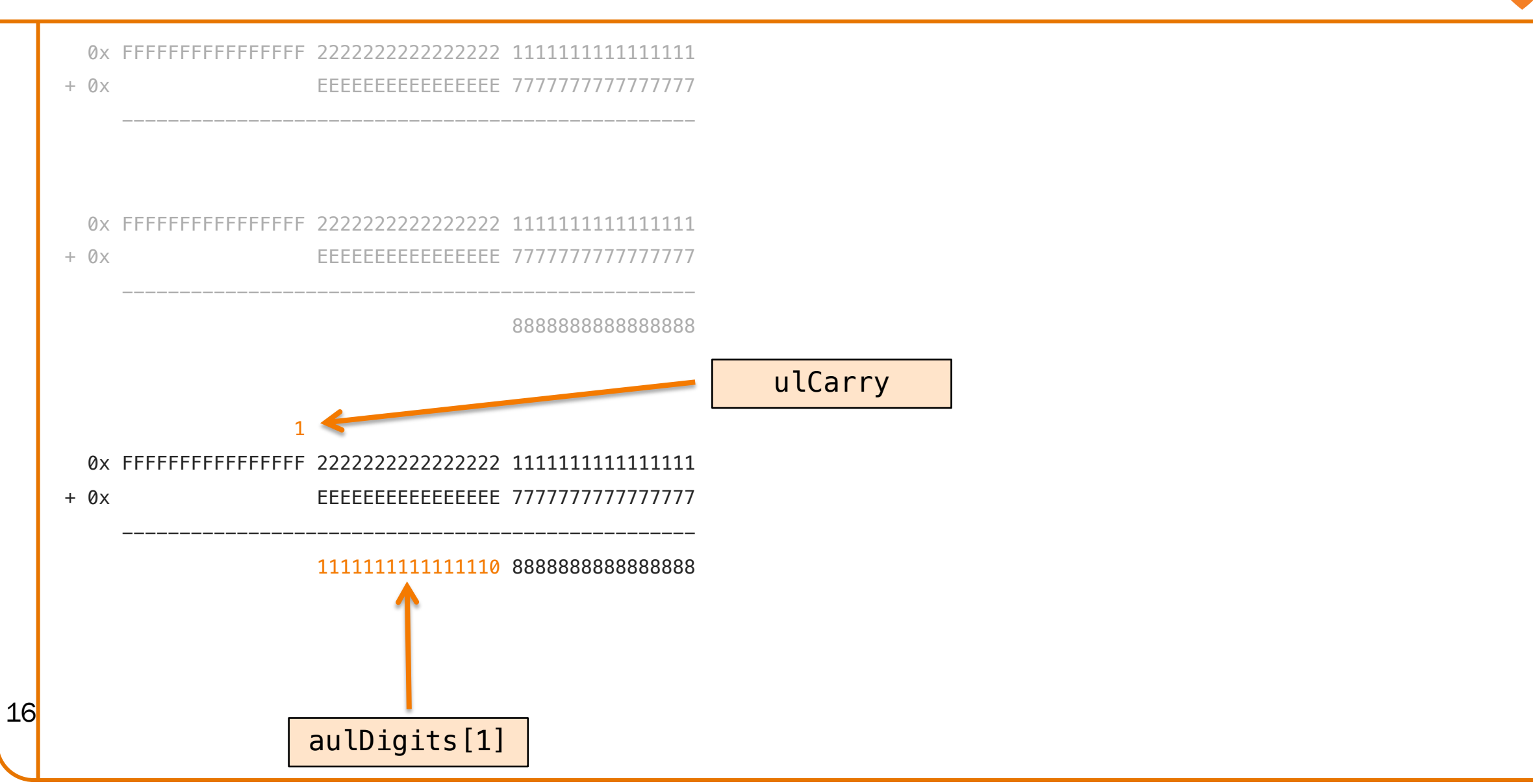

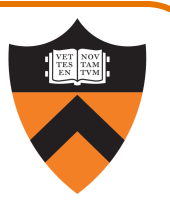

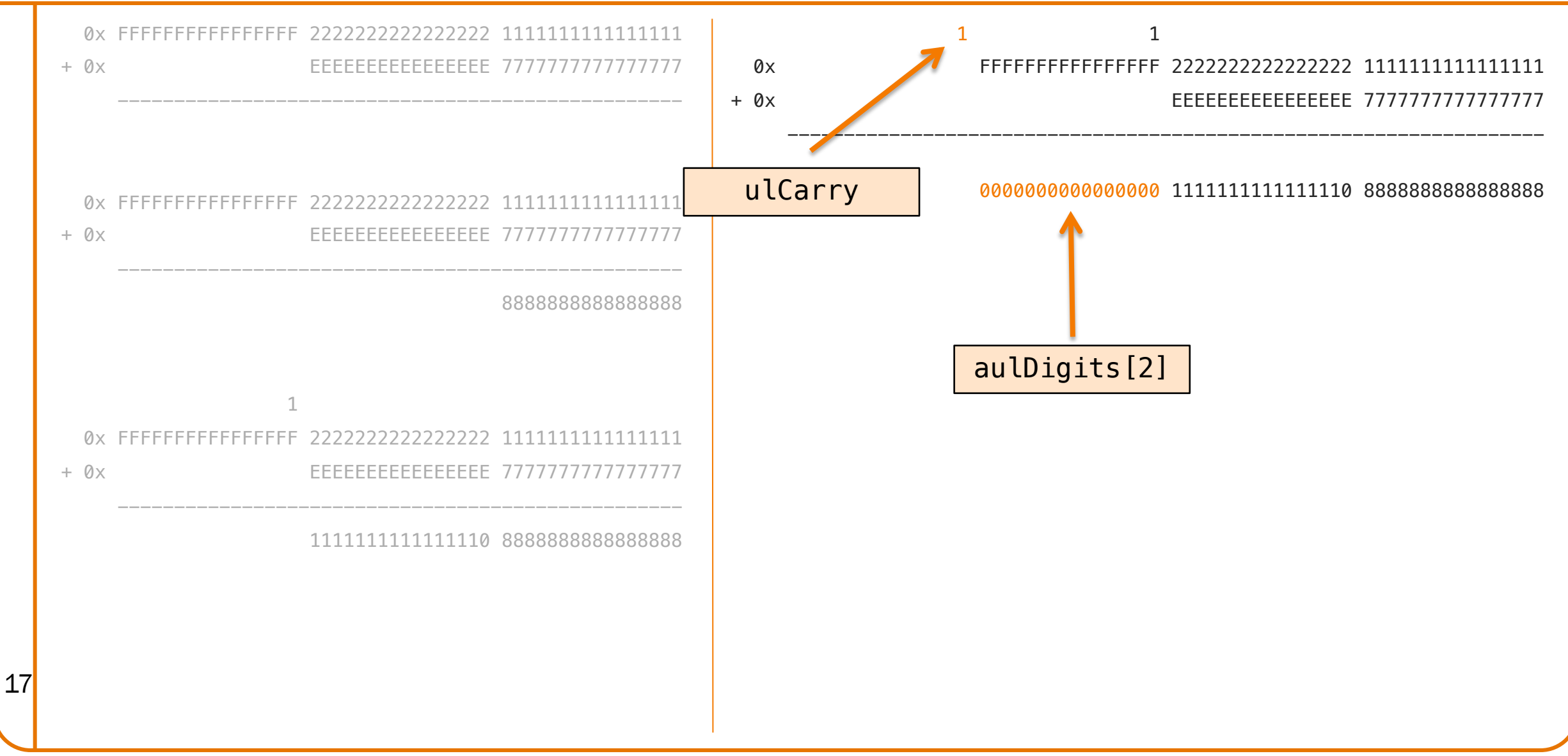

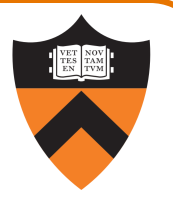

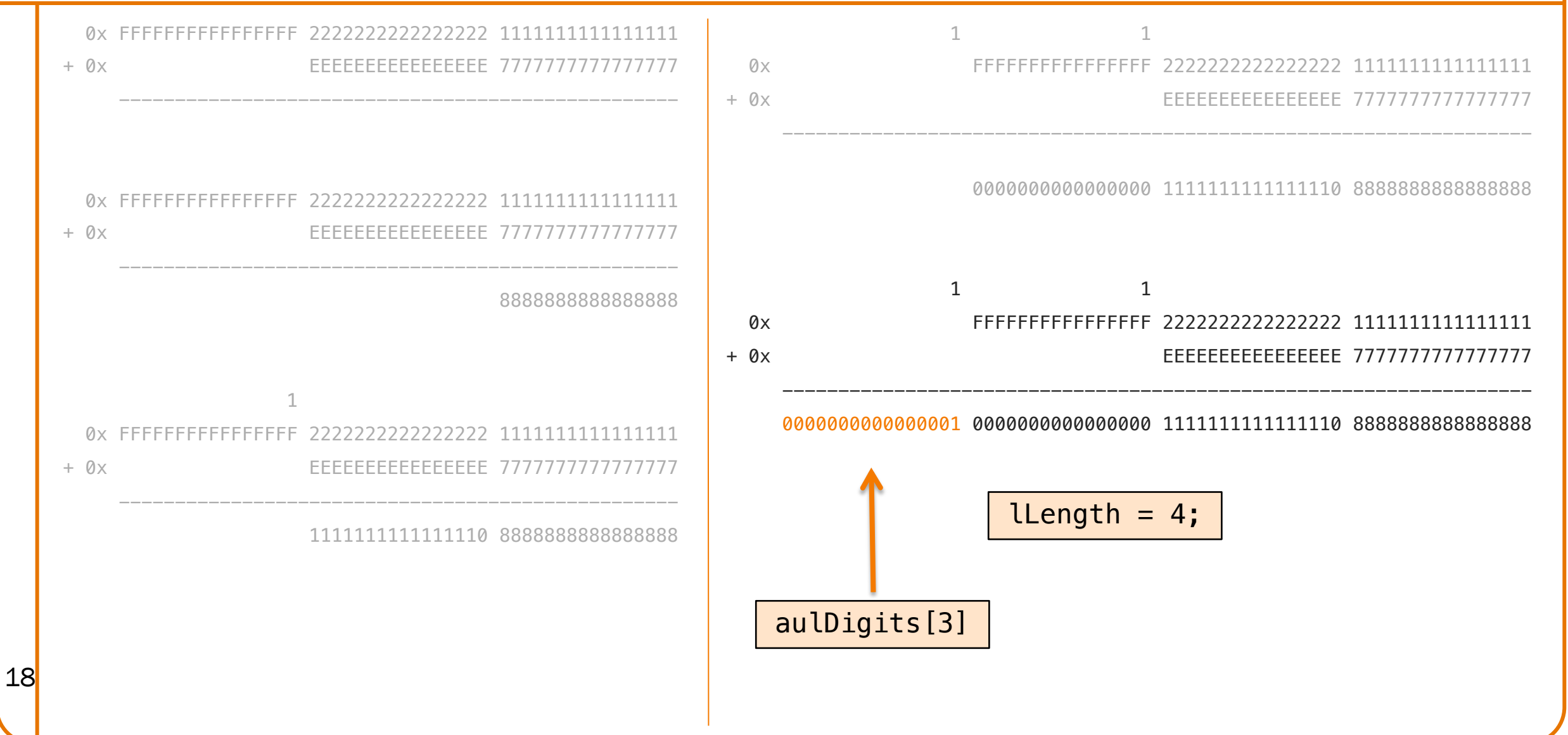

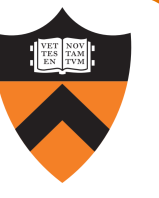

## Part 2a: Unoptimized C BigInt\_add Implementation

Study the given code.

Then build a fib program consisting of the files fib.c, bigint.c, and bigintadd.c, *without* the -D NDEBUG or -0 options.

Run the program to compute fib(250000). In your readme file note the amount of CPU time consumed.

### Part 2b/c: Optimized C BigInt\_add Implementation

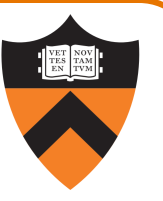

Then build a fib program consisting of the files fib.c, bigint.c, and bigintadd.c, with the -D NDEBUG and -0 options.

Run the program to compute fib(250000). In your readme file note the amount of CPU time consumed.

Profile the code with gprof. (More on this in an upcoming lecture.)

### Part 2d/e/f: Implement in Assembly Language

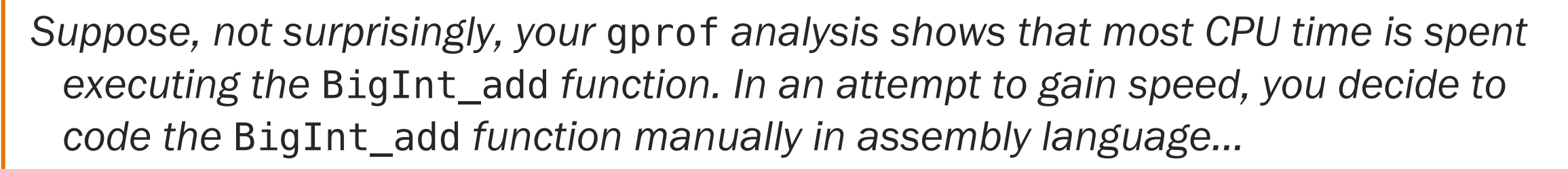

• Callable from C code!

21

- Most realistic way of using assembly: you usually won't write entire programs...
- Common to see highly-optimized "kernel" libraries for cryptography, image/video processing, compression, scientific computing, etc.

• Your task: write correct, optimized code, and eventually beat the compiler!

#### Part 2d: Translate to Assembly Language

Straightforward translation, as in part 1

- Translate both the BigInt\_larger and BigInt\_add functions
- Use exactly the same algorithm/logic don't simplify or optimize
- Use the same local variables, stored in memory (on the stack)
- Make the code readable, with liberal use of .equ
- Test by comparing output against bigintadd.c using diff

Straightforward translation won't beat the compiler. :-(

So, modify your assembly language code to use callee-saved registers instead of memory for all parameters and local variables (see lecture 18 slides).

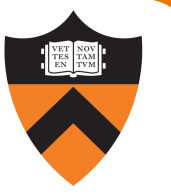

Start with the following optimizations:

24

Start with the following optimizations:

• Use the *guarded loop* pattern (Pyeatt/Ughetta Ch. 5, Sec. 3.2)

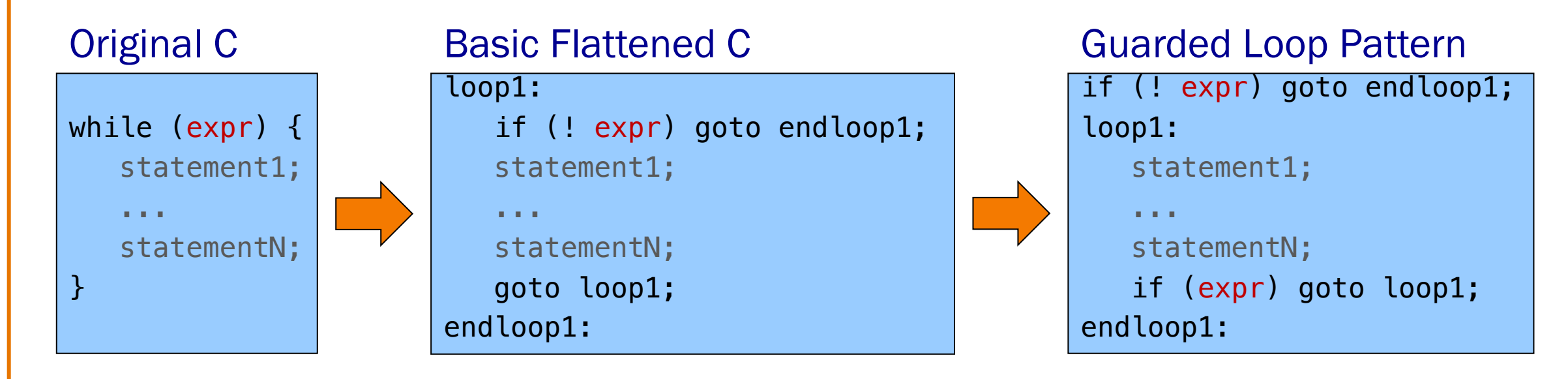

Pro: 1 fewer instruction per iteration of the loop **Con:** Harder to maintain duplicated code (to compute and test lexpr and expr)

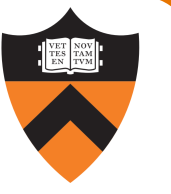

Start with the following optimizations:

- Use the *guarded loop* pattern (Pyeatt/Ughetta Ch. 5, Sec. 3.2)
- *Inline* the call of the BigInt\_larger function

Effectively: replace function calls with the function body of the callee

Pro: Fewer instructions executed: no bl, no prologue, no epilogue, no ret Con: Harder to read/maintain less modular code

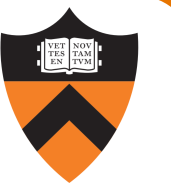

Start with the following optimizations:

- Use the *guarded loop* pattern (Pyeatt/Ughetta Ch. 5, Sec. 3.2)
- *Inline* the call of the BigInt\_larger function
- Use the adcs ("add with carry and set condition flags") instruction

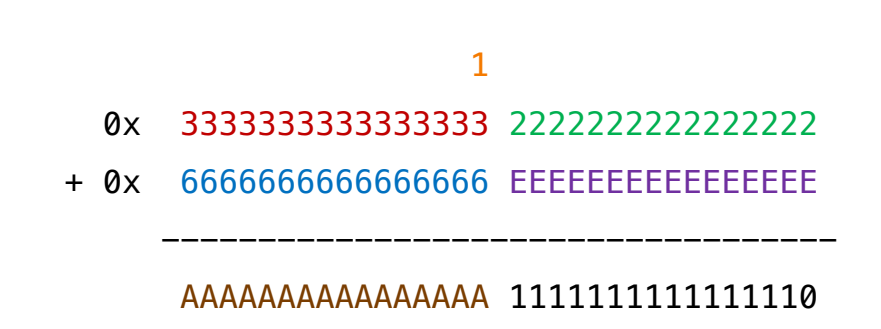

adds  $x5$ ,  $x1$ ,  $x3$ 

adcs  $x6$ ,  $x2$ ,  $x4$ 

## Part 2f (Challenge Portion): Optimize All You Want

Start with the following optimizations:

28

- Use the *guarded loop* pattern (Pyeatt/Ughetta Ch. 5, Sec. 3.2)
- *Inline* the call of the BigInt\_larger function
- Use the adcs ("add with carry and set condition flags") instruction

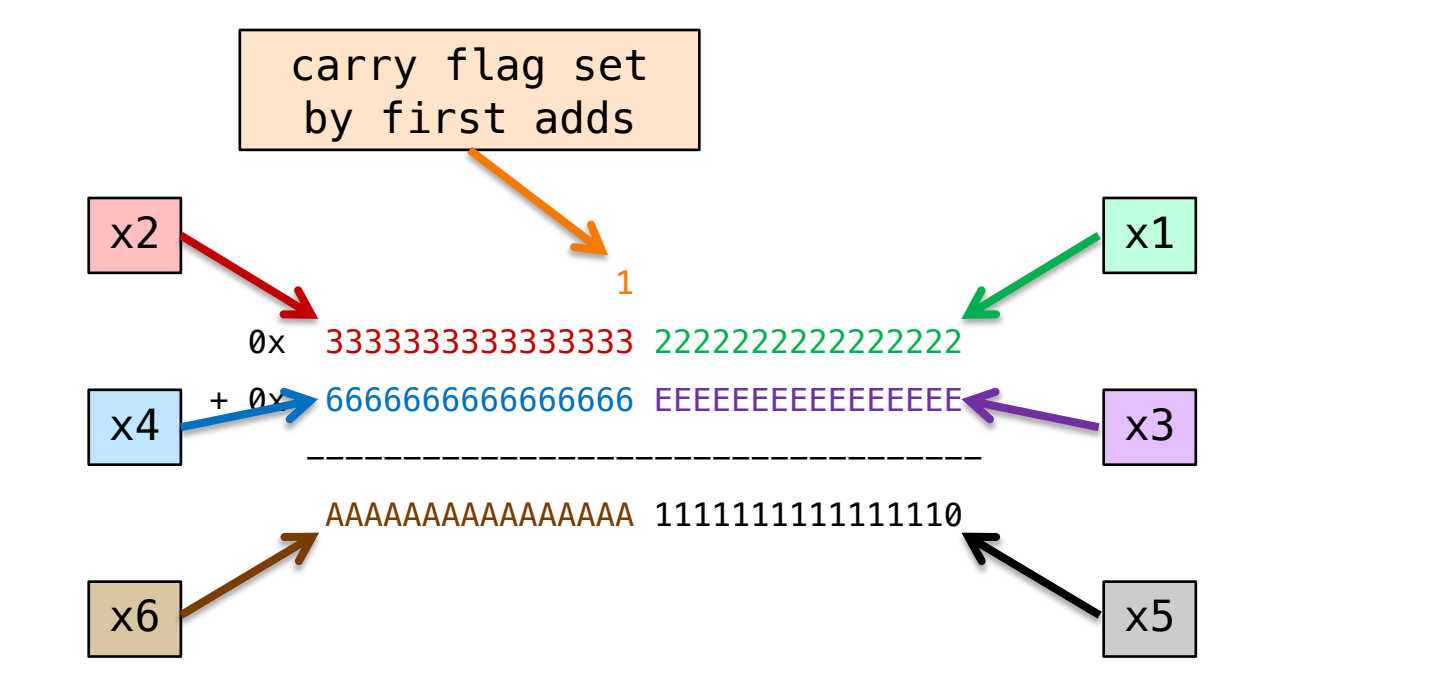

Start with the following optimizations:

29

- Use the *guarded loop* pattern (Pyeatt/Ughetta Ch. 5, Sec. 3.2)
- *Inline* the call of the BigInt\_larger function
- Use the adcs ("add with carry and set condition flags") instruction

Then feel free to implement any additional optimizations!

Equaling/beating the compiler is totally realistic!

But this part is challenging. Don't let it consume your life. Don't fail your other classes. We will not think unkindly of you if you decide not to do all of it.

Reminder: this is a *partnered* assignment. Please make the effort to find a partner!

## IN A4 I FINALLY GOT GOOD AT DEBUGGING … DO I HAVE TO RE-LEARN GDB FOR ASSEMBLY?

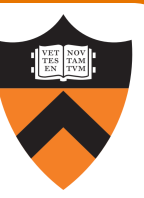

#### Debugging Assembly Language with GDB

Most of the gdb commands you already know can be used with assembly language!

- run, break, backtrace, frame, step, next, continue, list, print, display, x, watch, etc.
- Major difference: we'll primarily care about *contents of registers* and *memory pointed to by registers*
- Let's compare...

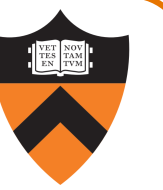

#### GDB: C vs. Assembly Language – Preparation

C

• Build with the -g flag:

```
gcc217 -g -c myfile.c -o myfile.o
```
#### asm

Add size directive to the end of every function:

.global myfunc myfunc: ... ret  $.size myfunc, (- - myfunc)$ 

• Then build with -g flag:

gcc217 -g -c myfile.s -o myfile.o

### GDB: C vs. Assembly Language – Running

C

#### • From emacs:

#### Meta-x gdb / Esc-x gdb

• Or from command line:

\$ gdb myprog

• And then start the program:

(gdb) run [arguments]

#### asm

• Exactly the same

### GDB: C vs. Assembly Language – Where Am I?

C

• From command-line:

(gdb) where (or backtrace or bt)

```
(gdb) list (or l)
```
• In emacs: code and current location displayed in split-screen

#### asm

• Exactly the same

# GDB: C vs. Assembly Language – Printing Variables

C

• Print contents of variable i:

```
(gdb) print i (or p)
```
• Prints using format appropriate to type of i. Can override format to hex, decimal, character, etc.:

(gdb) p/x i (gdb) p/d i (gdb) p/c i

#### asm

- Print contents of register x1: (gdb) p \$x1
- Can override format:

(gdb) p/x \$sp (gdb) p/d \$x1 (gdb) p/c \$w2

• Print contents of all registers:

35 (gdb) info registers (or i r)

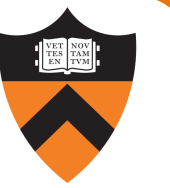

#### GDB: C vs. Assembly Language – Pointers

C

• Dereference pi and print value:

(gdb) p \*pi (gdb) x pi

#### asm

• Dereference sp+8 and print value:

 $(gdb)$   $p * (int *)(ssp+8)$ (gdb) x \$sp+8

• Override data size and format:

(gdb) x/bx \$sp (byte as hex) (gdb) x/h \$x29 (16-bit halfword) (gdb) x/wd \$x1 (32-bit word as dec) (gdb) x/g \$x10 (64-bit giantword) (gdb) x/i \$pc (instruction)

### GDB: C vs. Assembly Language – Breakpoints

#### C

• Set breakpoint:

```
(gdb) break foo.c:37 (or b)
(gdb) b 42 (current file)
(gdb) b 59 if j > 17
(gdb) watch i (break if i changes)
```
• Step to next line of code:

```
(gdb) step (or s)
(gdb) next (or n – step over
            function calls)
```
• Resume execution:

```
(gdb) continue (or c)
37 (gdb) c 7(gdb) c 7 (skip next 7 breakpoints)
```
#### asm

• Set breakpoint:

 $(gdb)$  b foo.s:37  $(gdb)$  b 59 if  $sw2 > 17$ (gdb) watch \$x1

Step to next instruction:

(gdb) stepi (or si) (gdb) nexti (or ni)

Resume execution:

(gdb) c

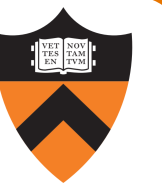

#### GDB: C vs. Assembly Language – Auto-Display

C

• Print contents of variable i every time gdb resumes control:

(gdb) display i (or disp)

• Prints using format appropriate to type of i. Can override format to hex, decimal, character, etc.:

```
(gdb) disp/x i
(gdb) disp/d i
(gdb) disp/c i
```
#### asm

- Auto-display contents of register x1: (gdb) disp \$x1
- Must use cast/dereference syntax to auto-display memory contents:

(gdb) disp \*(unsigned \*)(\$sp+8)  $(gdb)$  disp/x  $*(long *)($ \$x1+8 $*$ \$x2)

38

#### Debugging Assembly Language with GDB

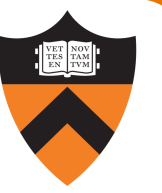

Learn to use advanced features – especially conditional breakpoints and displays!

For a full assembly debugging session, watch Lecture 20B from Fall, 2020 (posted on course schedule page)

… as a bonus, it also gives a live walkthrough of iterative optimization similar to what you'll be moving through in bigintadd.s  $\rightarrow$  bigintaddopt.s  $\rightarrow$  bigintaddoptopt.s